# **EW 7200 CONTRÔLEURS UNIVERSELS Régulateurs de température et régulateurs de processus**

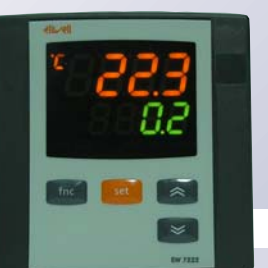

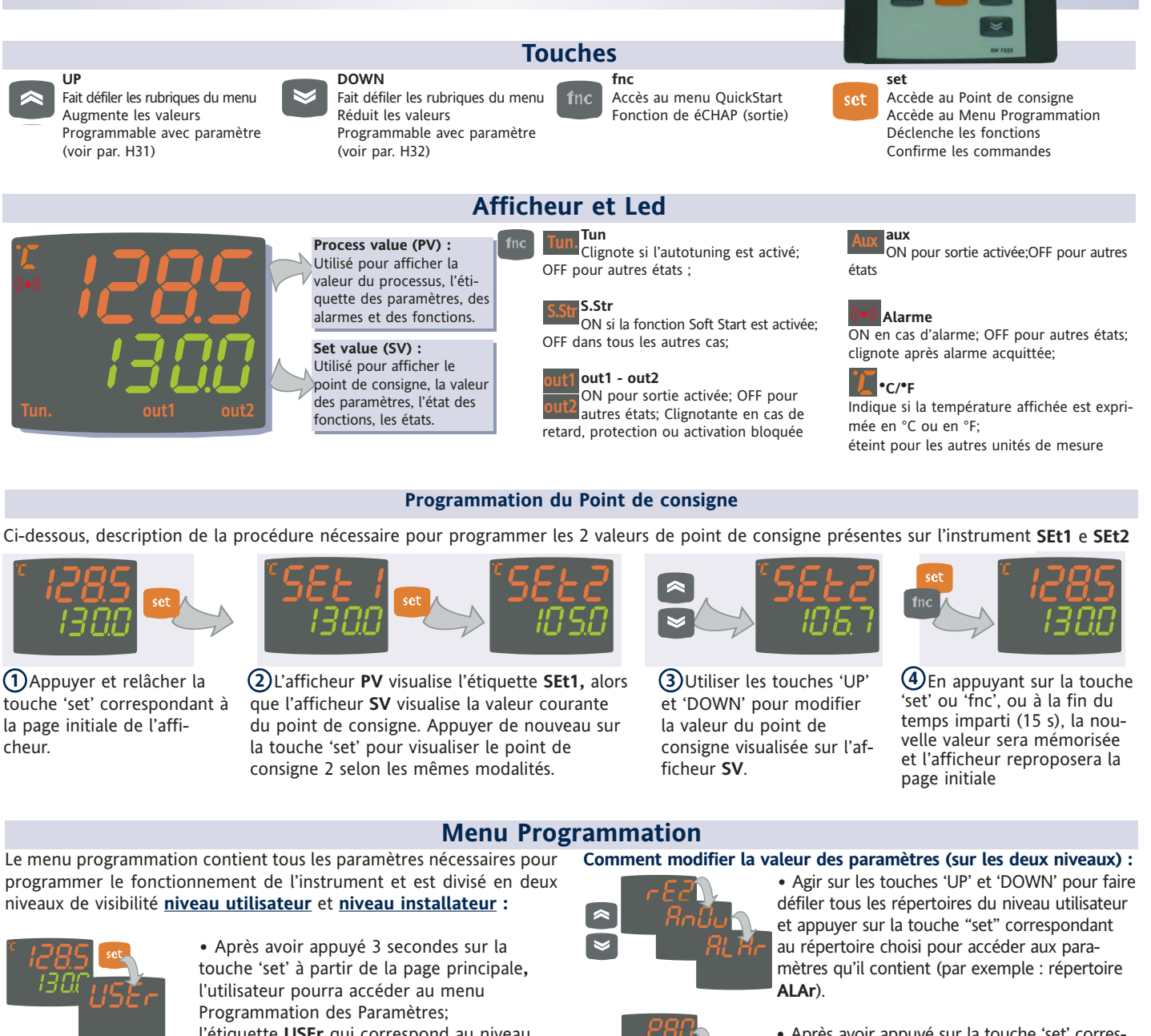

l'étiquette **USEr** qui correspond au niveau utilisateur du menu sera visualisée.

**Accès au niveau utilisateur (User) :**

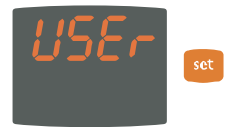

**•** Appuyer et relâcher la touche 'set' correspondant à l'étiquette USEr pour accéder aux répertoires contenant les paramètres du niveau utilisateur

## **Accès au niveau Installateur (InSt) :**

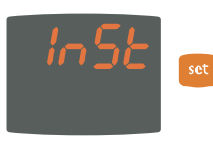

**•** Agir sur les touches 'UP' et 'DOWN' correspondant à l'étiquette UsEr pour visualiser l'étiquette **InSt** qui indique le point d'accès aux répertoires contenant les paramètres du niveau installateur. Appuyer et relâcher la touche 'set' correspondant à InSt.

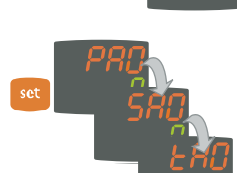

**Tun. S.Str out1 aux out2**

**•** Après avoir appuyé sur la touche 'set' correspondant à **ALAr,** l'afficheur visualise le premier paramètre du répertoire de la façon suivante :

- afficheur PV : étiquette du paramètre (**PAO**) - afficheur SV : valeur courante du paramètre (**0**) Appuyer sur la touche « set » pour faire défiler tous les paramètres présents dans le répertoire.

**•** Pour modifier la valeur du paramètre affiché, agir sur les touches 'UP' et 'DOWN'. Après avoir programmé le paramètre sur la valeur choisie, appuyer sur 'fnc' ou attendre le timeout de 15 secondes pour mémoriser la nouvelle valeur programmée.

**•** Pour revenir aux niveaux d'affichage supérieurs, appuyer sur la touche 'fnc' et la relâcher.

**Le système retourne au niveau d'affichage supérieur à chaque niveau de tous les menus en appuyant sur la touche "fnc" ou au bout des 15 secondes de time out et la dernière valeur présente sur l'afficheur sera mémorisée.**

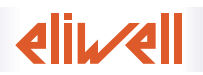

## **Menu QuickStart**

Appuyer sur la touche 'fnc' de l'affichage principal pour accéder au menu QuickStart contenant certaines fonctions particulières, utiles pour programmer et contrôler l'instrument : par exemple, le Répertoire Fonctions et le Répertoire Alarmes (si au moins une alarme est présente).

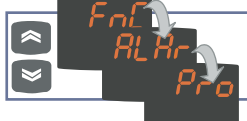

Après avoir appuyé sur la touche 'fnc', il est possible de faire défiler les répertoires présents dans le menu à l'aide des touches UP et DOWN

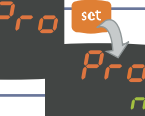

Il est possible d'accéder à chaque répertoire en appuyant sur la touche set correspondant à l'étiquette sélectionnée.

### La structure du menu et la fonctionnalité de chaque répertoire sont décrites ci-après :

## **Répertoire Fonctions**

Appuyer sur la touche 'set' correspondant à l'étiquette **FnC** pour accéder aux fonctions.

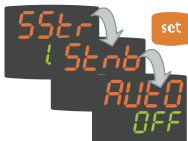

L'étiquette et l'état courant de la fonction seront affichés. Pour faire défiler toutes les fonctions présentes, agir sur la touche 'set'.

Pour modifier l'état d'une fonction, utiliser les touches

#### **Fonction Label État de D.I. Touche Signalisation**<br>**fonction** default **continues fonction fonction active fonction** default **fonction** active Soft Start Start Start Start ON 1 1 LED S.Str ON Stand-by Starb OFF 5 5 / Stand-by Stnb OFF 5 5 / Autotuning\* Auto OFF 7 7 LED Tun clignotant Start cycles de travail/sections\*\* StEP OFF 8 8 / /<br>RAZ cycles de travail/sections\*\*\* rStS OFF - - - / / RAZ cycles de travail/sections\*\*\* RAZ PID\* rStP OFF - - /

#### **Remarques**

\* fonction visualisable si H01=2-3-7-8-9-10-11

\*\* En appuyant dessus durant l'exécution d'un cycle, l'instrument se met en état de STOP. Dans cette condition, le cycle doit s'arrêter et éventuellement recommencer après une commande de START. \*\*\* Visualisable uniquement s'il y a des cycles de travail validés. En appuyant dessus, le cycle repart à zéro et l'instrument retourne en position de STOP.

#### **Répertoire Alarmes\***

Appuyer sur la touche 'set' correspondant à l'étiquette **ALAr** pour accéder au répertoire des alarmes.

UP et DOWN.

Ce répertoire mémorise toutes les alarmes reconnues par l'instrument.

S'il n'y a aucune alarme, le répertoire ne sera pas visualisable dans le menu.

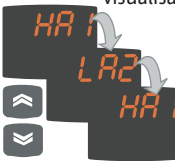

S'il y a des alarmes, il sera possible de les visualiser et de les faire défiler à l'aide des touches UP et DOWN

\* Visualisable uniquement si au moins une alarme est présente.

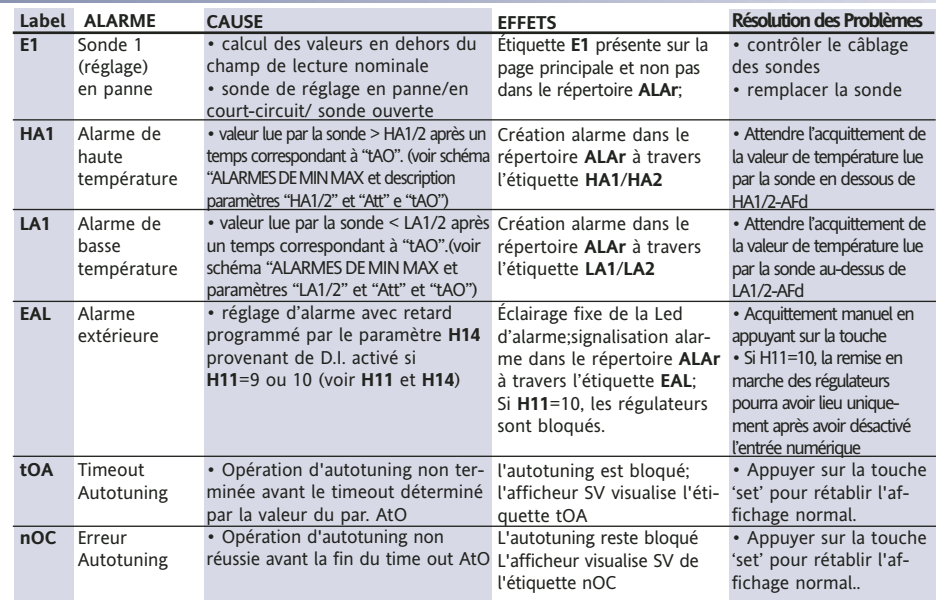

# **ALARMES DE MAX-MIN**

**température maximum**

Température en valeur absolue (par "Att"=0) Abs(olute) Température en valeur relative au point de consigne (par "Att"=1) rEL(ative)

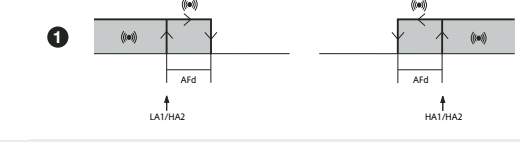

Alarme de température minimum Température inférieure ou égale à LA1/2 (LA1/2 avec signe) Alarme de température maxiuum Température supérieure ou égale à HA1/2 (HA1/2 avec signe) [Température supérieure ou égale à set+HA1/2 (HA1/2 positive uniquement) **Fin d'alarme de Fin d'alarme de température minimum** Température supérieure ou égale à LA1/2+AFd Température supérieure ou égale à set + LA1/2 + AFd

Température inférieure ou égale à HA1/2-AFd Température inférieure ou égale à set+HA1/2-AFd

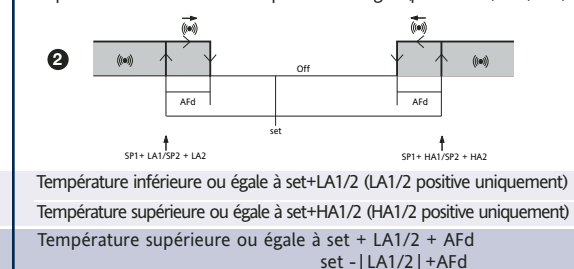

**si Att=reL(ative) LA1/2 doit être négative : donc set+LA1/2<set parce que set+(-|LA1/2|)=set-|LA1/2|**

L'instrument permet de programmer 2 séquences différentes de 8 step chacune; il est possible de programmer chaque step à l'intérieur du répertoire **StEP** présent dans le menu programmation des paramètres. (voir "Répertoire STEP", page 3)

L'accès au répertoire **Pro** en appuyant sur la touche 'set' permet de programmer la séquence de step (programme) entre les 2 disponibles.

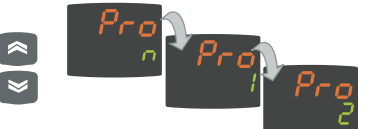

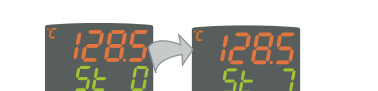

Après avoir présélectionné le programme choisi, il sera possible de le valider à travers la fonction **StEP** présente dans le répertoire Fonctions.

Pour signaler qu'un programme est en cours d'exécution, l'afficheur de l'instrument visualisera **SV** le step courant, du premier (Step 0) au dernier  $prevu$  (Step 7).

**Tun. S.Str out1 aux out2 Tun. S.Str out1 aux out2**

# **Copy Card**

La Copy Card est un accessoire qui, raccordé au port série type TTL, permet de programmer rapidement les paramètres de l'instrument (chargement et déchargement d'une carte de paramètres dans un ou plusieurs instruments du même type). Les opérations de upload (étiquette UL), download (étiquette dL) et de formatage de la copy card (étiquette Fr) s'effectuent de la manière suivante :

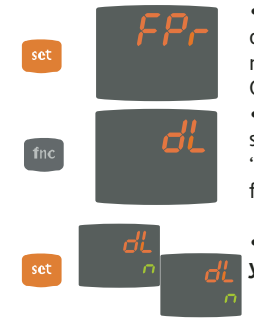

**•** Le répertoire 'FPr' faisant partie du niveau **USEr** du menu programmation, renferme les commandes nécessaires pour l'utilisation de la Copy Card. Appuyer sur 'set' pour accéder aux fonctions. **•** Faire défiler avec 'UP' et 'DOWN' pour visualiser la fonction choisie. Appuyer sur la touche 'set' et la fonction choisie (upload, download ou formatage) sera effectuée.

**•** Si l'opération est réussie, l'afficheur visualisera **y**, dans le cas contraire, il visualisera **n**.

**Téléchargement d'acquittement :** Connecter la Copy Card instrument hors tension. Lors de la mise sous tension du dispositif, les paramètres de programmation sont chargés dans l'instrument ; au terme du Lamp Test, l'afficheur visualisera pendant environ 5 secondes : • l'étiquette dLY en cas d'opération réussie

- 
- l'étiquette dLn en cas d'opération échouée

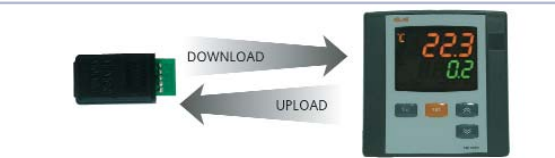

## **REMARQUES**:

• après l'opération de téléchargement d'acquittement, l'instrument fonctionnera selon les paramétrages de la nouvelle table qui vient d'être chargée.

- **voir** répertoire **FPr** dans 'Paramètres', pages 4-5
- relier la Copy Card en tournant l'inscription "MEMORY MODU-LE" vers le haut \*

## **Mot de Passe**

Il est possible de limiter l'accès à chaque niveau de gestion des paramètres à travers un mot de passe. Il est possible de valider les deux mots de passe en sélectionnant les paramètres PA1 et PA2 présents dans les répertoires 'diSP' (PA1 niveau **USEr** et PA2 niveau **InSt**). Le mot de passe est validé si la valeur du paramètre PA1/PA2 est différente de 0.

Ce répertoire n'est visualisable qu'au niveau Installateur (**InSt**), et il est possible d'y mémoriser deux programmes de travail contenant un maximum de 8 step chacun; pour chaque step, programmer 9 paramètres, après quoi seront décrites les opérations nécessaires pour programmer correctement ces paramètres. Appuyer sur la touche 'set' correspondant à l'étiquette du réper-

toire **StEP et la relâcher** pour accéder au répertoire :

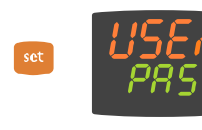

**•** Pour entrer dans le menu "Programmation", appuyer plus de 5 secondes sur la touche "set". Si prévu, le système demandera le MOT DE PASSE d'accès, appuyer de nouveau sur 'set'.

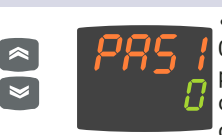

**•** Si le mot de passe PA1 est validé (différent de 0) le système demande de le communiquer; procéder à l'opération en sélectionnant la valeur correcte à l'aide des touches UP et DOWN et confirmer en appuyant sur la touche 'set'.

Si le mot de passe communiqué n'est pas correct, le dispositif visualisera de nouveau l'étiquette 'PAS1' et il faudra répéter l'opération.

Le fonctionnement du mot de passe PAS2, se référant au niveau **InSt** est le même que celui du mot de passe **PAS1**.

## **Répertoire STEP**

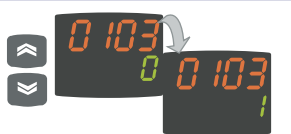

**•** Pour modifier la valeur des paramètres, agir sur les touches 'UP' et 'DOWN'

Chaque étiquette compte 4 chiffres qui indiquent le step et le numéro du paramètre qu'elle contient :

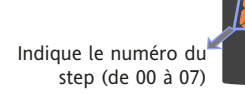

Indique le numéro du paramètre (de 01 à 09)

Pour quitter le répertoire **StEP, quel qu'en soit le niveau,** appuyer sur la touche 'fnc' ou attendre le temps imparti de 15 secondes.

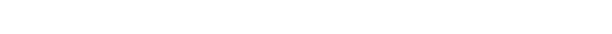

ou de **2**.

**0x01** Retard validation step. Définit le retard de validation du step à partir de la commande de start. S'il s'agit du premier step du programme, c'est la touche Start process qui valide. Durant le temps de retard programmé, le point de fonctionnement est celui qui est défini par la

**•** Agir sur les touches 'UP' et 'DOWN' pour choisir le programme à

sélectionner entre les 2 à disposition en appuyant sur la touche "set" en face de **1**

**•** Le premier paramètre (01) du premier step (00) est affiché; pour faire défiler les paramètres, appuyer sur la touche 'set'.

modalité de fin de step. **0x02** Durée step. Définit la durée du step : exprimée en heures/minutes, si elle est programmée sur - - - , indique la fin du step pour température atteinte.

**0x03** Durée depuis start ou après avoir atteint le point de consigne. Définit si la durée du step doit être calculée à partir du start effectif (valeur 0) ou après avoir atteint

- le point de consigne (valeur 1) à l'intérieur du step.
- **0x04** Point de consigne du step. Définit le point de réglage du step.
- **0x05** Régulateur activé. Indique quel régulateur est activé dans le step :
	- On1=on/off1; On2=on/off2; Ne=zone neutre; Cyc=cyclique;<br>PH=Pid heating; PC=Pid cooling; PHC=Pid heating/cooling; PH=Pid heating; PC=Pid cooling; PHC=Pid heating/cooling;

**0x06** Validité/désactivation soft start. Indique si la fonction Soft Start doit être validée durant le step. **0x07** Relais AUX mode. Indique comment doit être le relais AUX, s'il est configuré, durant le step entre ON, OFF et Duty Cycle

**0x08** Modalité de fin de step. Indique la modalité de conclusion du step parmi les possibilités suivantes : 1= fin de programme; 2\*=continuer jusqu'au step suivant en gardant le point de consigne courant; 3\*=continuer jusqu'au step suivant dans l'attente du nouveau point de consigne (ne règle pas); 4=revient au début de la section; 5=revient à la section n° xx; 6=durée infinie, maintient le point de consigne

**\* ATTENTION! Le paramètre 0708 correspond au paramètre 0x08 présent sur le'dernier step du programme : il est donc impossible, pour ce paramètre, de programmer les valeurs 2 et 3**

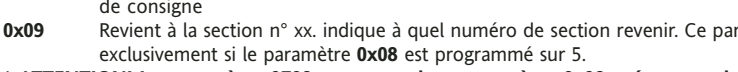

**EW 7200 3/9**

Par. Plage Default\* U.M. Level **0x01** 0.99:59 0 heures/min InSt  $\overline{c}$ **Paramètres Répertoire StEP - Prog 1/2 0x02** 0...99:59 00:59 heures/min **InSt** Prog **0x03** 0...1 0 Flag InSt **0x04** -328...2910 0 °C/°F InSt StEP **0x05** On1/On2/Ne/ num InSt Répertoire Cyc/PH/PC/ PHC **0x06** 0...1 0 Flag InSt **InSt 0x07** 0...1 0 Flag ្ណ **InSt 0x08** 1...7 2 num **0x09** 0...7 0 num InSt

ramètre compte

## **Répertoires Paramètres Dynamiques**

Les deux répertoires **Pid** et **Aut** sont visualisables uniquement si l'instrument est programmé pour un réglage PID, à savoir lorsque le paramètre **H01** est égal à 2-3-7-8-9-10-11. La navigation à l'intérieur de ces répertoires prévoit la présence de sous-répertoires et la procédure de sauvegarde des valeurs en les quittant. Ci-après est décrite la navigation à l'intérieur des deux répertoires dynamiques **Pid** et **Aut :**

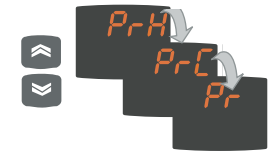

Appuyer sur la touche 'set' correspondant à l'étiquette **Pid** pour visualiser l'étiquette du premier sous-répertoire **PrH**. Il est possible de faire défiler les sous-répertoires à l'aide des touches UP et DOWN.

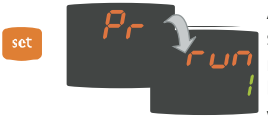

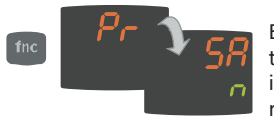

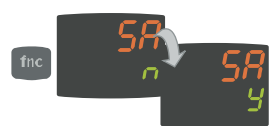

Appuyer sur la touche 'set' correspondant au sous-répertoire choisi pour accéder aux paramètres. Pour faire défiler les paramètres, utiliser la touche 'set', pour en modifier la valeur, utiliser UP et DOWN.

En quittant le niveau des sous-répertoires à travers la touche 'fnc' ou à la fin du temps imparti de 15 secondes, le système demandera à l'utilisateur s'il veut éventuellement sauvegarder les modifications.

Agir sur UP et DOWN pour programmer **y** (sauvegarde à effectuer) ou **n** (sauvegarde à ne pas effectuer) : appuyer sur 'set' pour quitter le répertoire.

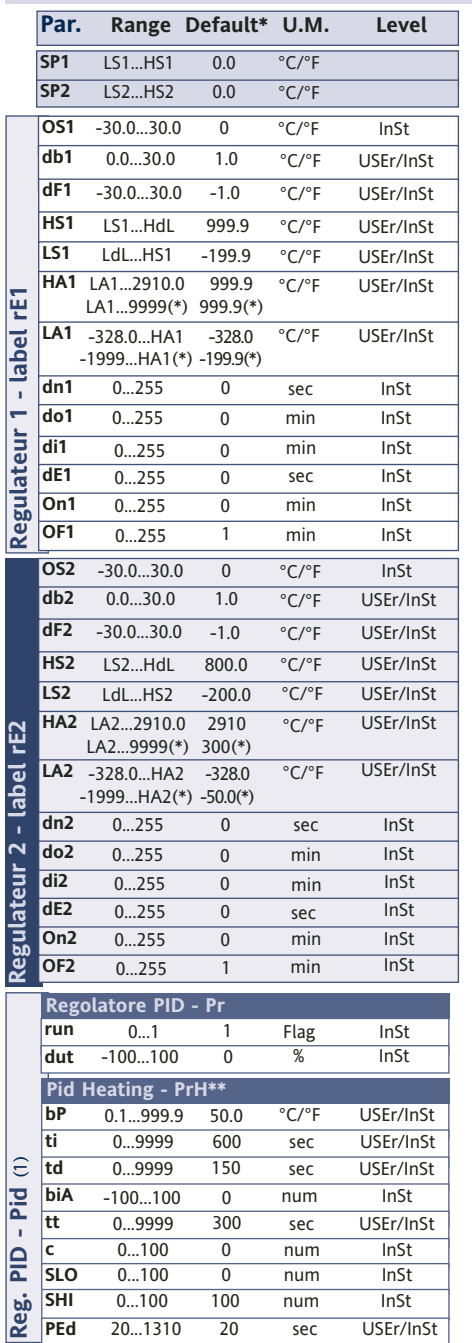

## **Tableau des Paramètres**

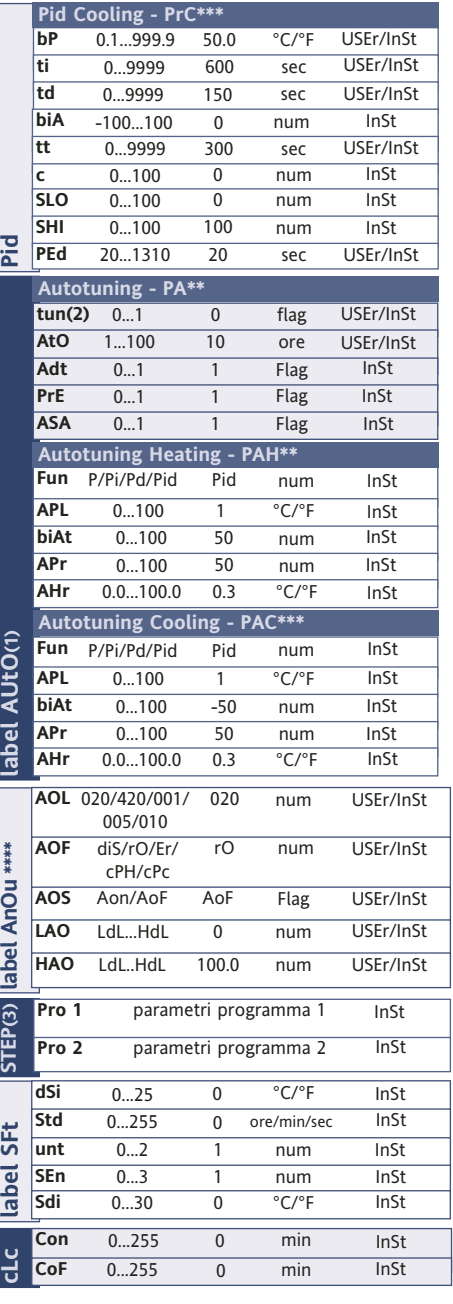

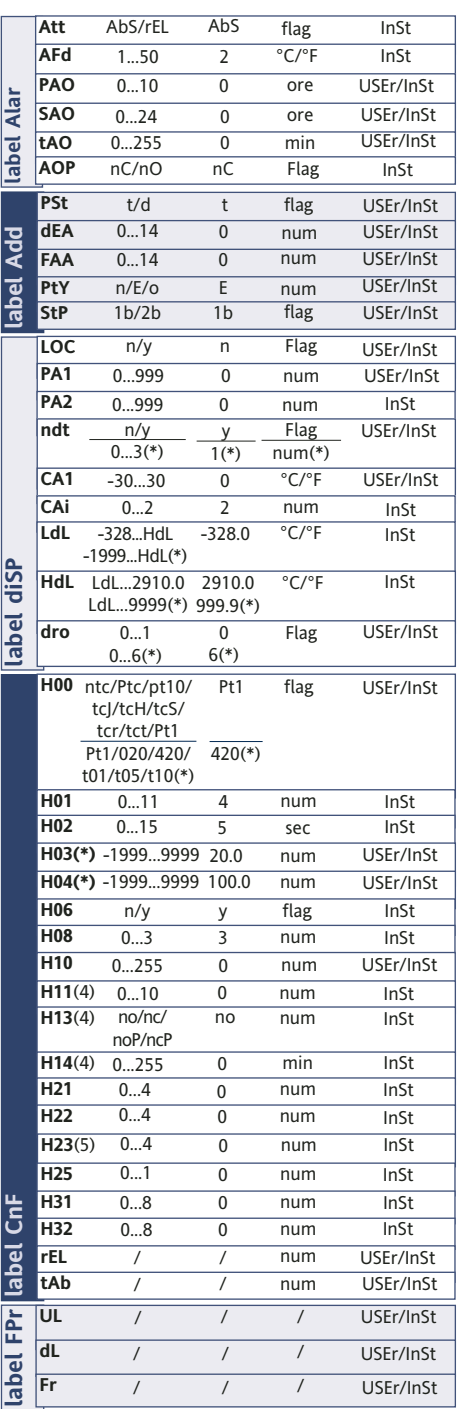

**(\*) Valeur de range et défaut pour les versions avec entrée analogique V/I/Pt100**

#### **REMARQUES :**

**(1)** Répertoire visualisable si **H01**= 2-3-7-8-9-10-11.

**(2)** Ce paramètre est visualisable si H01 = 7

**(3)** voir paragraphe "Répertoire STEP", page 3.

**(4)** Ces paramètres sont visualisables uniquement sur les modèles qui prévoient la présence d'une entrée numérique

**(5)** Paramètre présent uniquement sur les modèles à 3 relais

(contrôler l'étiquette)<br>**EW 7200** 

**EW 7200 4/9**

\* Ces sous-répertoires sont visualisables uniquement pour **H01**=2-7-8-10 \*\* Ces sous-répertoires sont visualisables uniquement pour **H01**=3-7-9-11 \*\*\* Le répertoire **AnOu** est visualisable sur les modèles qui prévoient la présence d'une sortie analogique

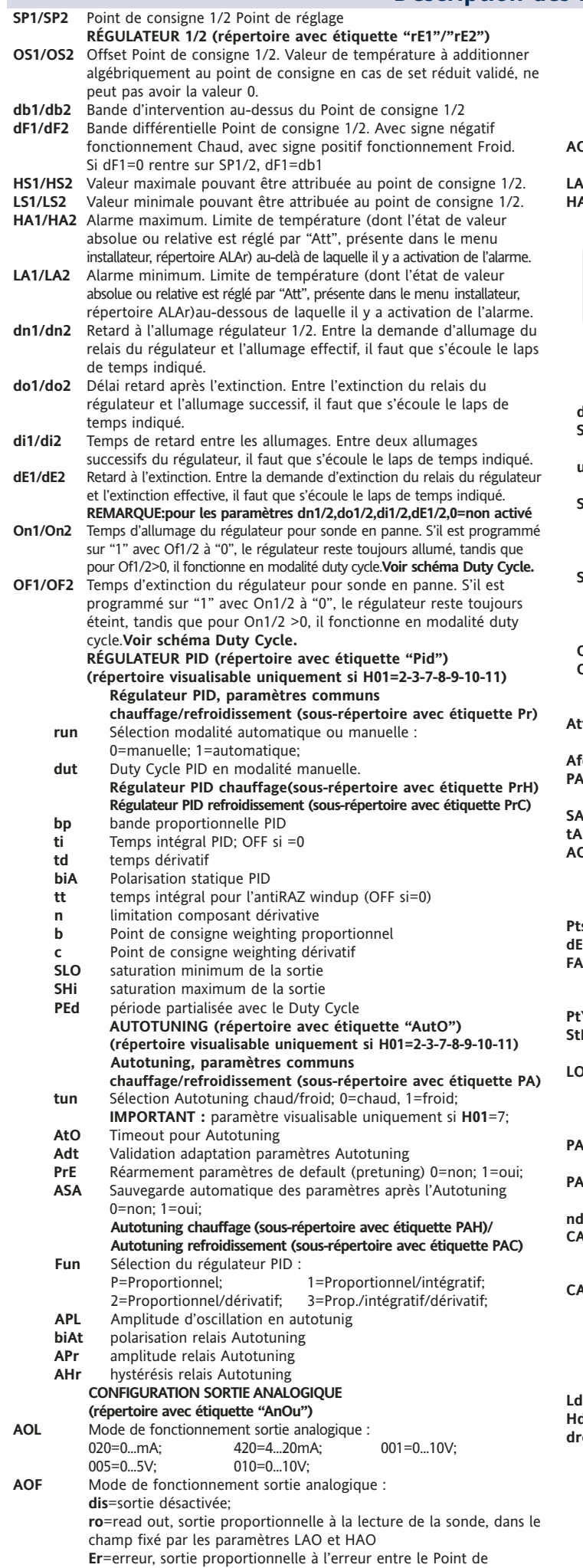

consigne 1 et la valeur lue par la sonde, dans la limite des valeurs

d'erreur indiquées par les paramètres LAO et HAO **cPH**= variable de contrôle PID Chaud, sortie proportionnelle au pourcentage de puissance fournie, en cas de sélection contrôle PID Chaud.

**cPC**= variable de contrôle PID Froid, sortie proportionnelle au pourcentage de la puissance fournie, en cas de sélection contrôle PID Froid.

- **OS** Mode de fonctionnement sortie analogique avec sonde en panne :<br>**Aon**=sortie analogique ON; **AoF**=sortie analogique OFF; **AoF**=sortie analogique OFF;
- **LAO** Limite inférieure sortie analogique<br>**AO** Limite supérieure sortie analogique
- Limite supérieure sortie analogique

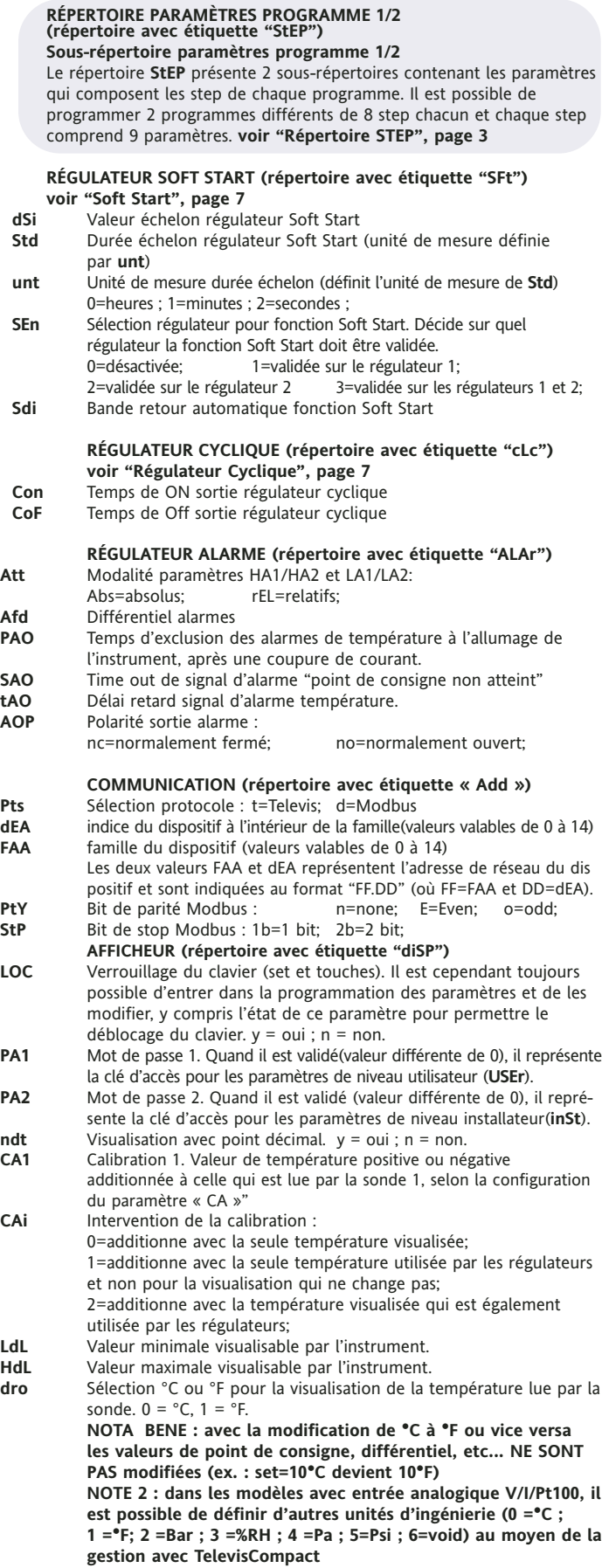

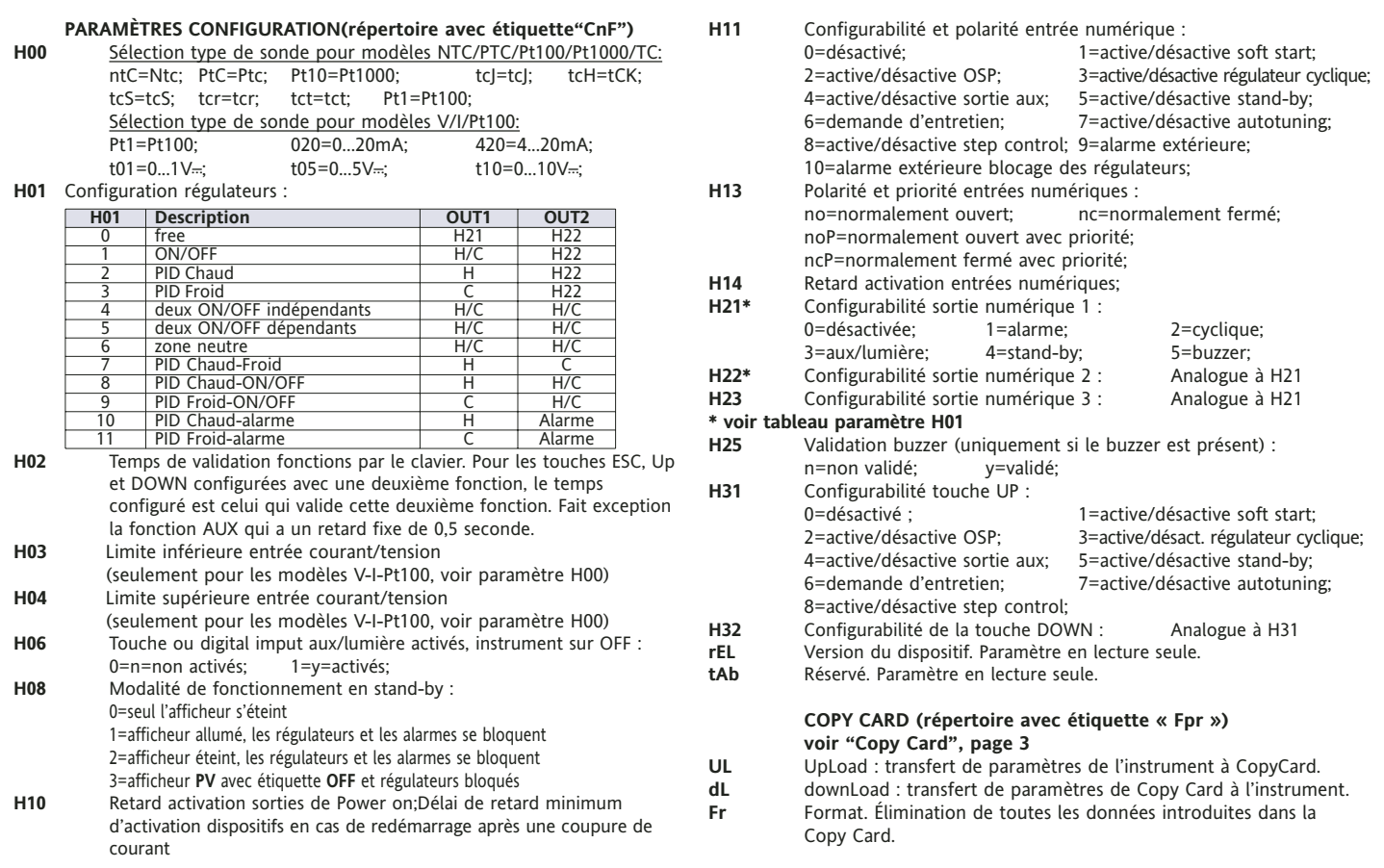

## **Description Régulateurs**

#### **Régulateur PID / Autotuning**

Le régulateur PID est disponible en alternative au régulateur on/off, au cas où il serait nécessaire de disposer d'un réglage plus précis.

#### **Validation :**

Le régulateur PID est validé lorsque :

• **H01** = 2-3-7-8-9-10-11 (voir paramètres, répertoire **CnF**) Le paramètre **H01 ainsi programmé** active l'affichage des répertoires **PId** et **Aut** dans le Menu Programmation Paramètres.

#### **Programmation des paramètres :**

Il est également nécessaire de programmer le paramètre **run**. Ce paramètre permet de sélectionner la modalité de réglage entre manuelle\* (Duty Cycle) et automatique (PID). Procéder à la programmation du paramètre **run**=1.

L'instrument peut procéder au réglage PID, le répertoire **PId** est visualisable dans le Menu Programmation et il est possible de modifier la valeur des paramètres qu'il contient afin d'améliorer les prestations du réglage : il est également possible de modifier ces paramètres en modalité automatique à travers la fonction **Autotuning**.

\* si l'on choisit le réglage manuel (**run**=0), programmer le pourcentage d'activation **dut** (voir 'paramètres', page 4). Programmer ensuite la période partialisée avec le Duty Cycle à travers le paramètre **PEd** (voir 'paramètres' pages 4-5)

#### **Autotuning**

La fonction Autotuning peut faciliter la programmation des paramètres de réglage PID car elle permet d'obtenir le calcul automatique des valeurs des paramètres PID.

L'autotuning est validé à travers une fonction dédiée, présente dans le répertoire Fonctions (voir Menu QuickStart, page 2), ou à l'aide d'une touche, si elle est configurée (voir par. **H31**, **H32,** 'paramètres', page 5). Lorsque l'autotuning est en cours, la Led **Tun clignote**.

#### **Sélection de la Modalité**

Si le paramètre **H07** est programmé sur 7 (réglage PID chaud-froid), procéder 2 fois à l'Autotuning : une pour le froid et une pour le chaud. Cette modalité permet de visualiser le paramètre **tun** dans le sous-répertoire **PA** du répertoire **Aut**; ce paramètre permet de sélectionner la modalité d'exécution de l'Autotuning : chaud(**tun**=0)/froid(**tun**=1). Pour effectuer l'autotuning en modalité PID chaud-froid (**H01**=7), procéder de la façon suivante :

- programmer **H01**=7
- programmer **tun**=0
- valider la fonction Autotuning présente dans le répertoire Fonctions - attendre l'exécution de la fonction Autotuning
- programmer **tun**=1
- valider la fonction Autotuning présente dans le répertoire Fonctions

#### **Régulateur On/Off**

L'instrument présente 2 régulateurs de type ON/OFF que l'utilisateur peut configurer à travers le paramètre H01 :

- **H01**=4, 5 régulateur de seuil
- **H01**=6 régulateur à fenêtre

## **dF1<0 dF2>0 H01 type de réglage**

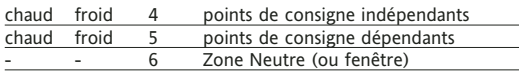

REMARQUE : exemples avec dF1<0 ((chaud) et dF2>0 (froid)

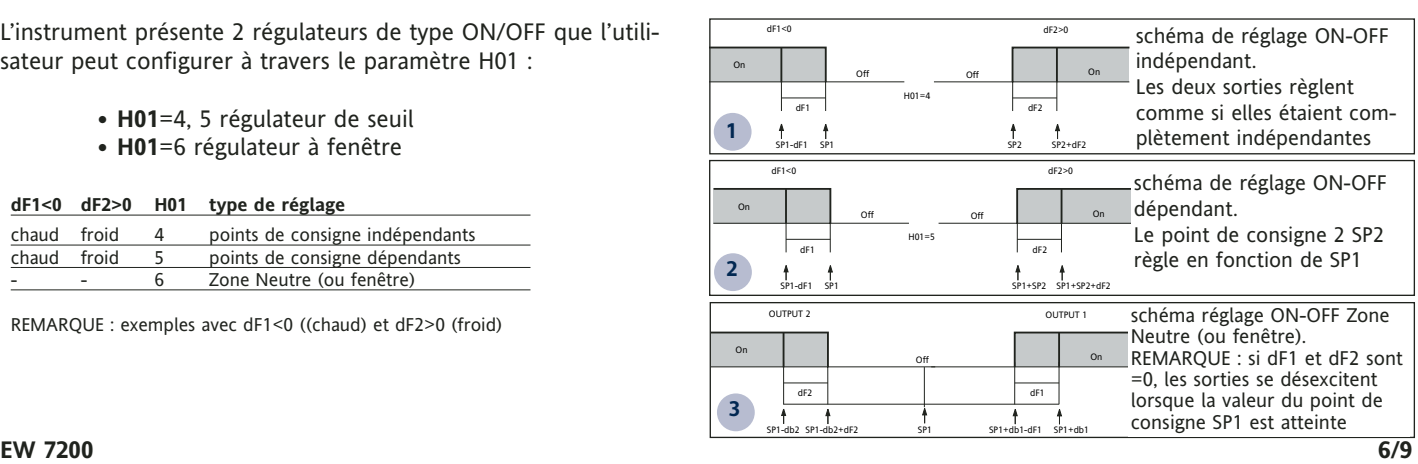

## **Protection sorties**

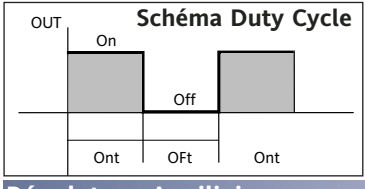

La condition d'erreur de la sonde provoque les actions suivantes :

• visualisation à l'écran du code E1

• activation du régulateur comme l'indiquent les paramètres « On1(On2) » et « OF1(OF2) » s'ils sont programmés pour « Duty Cycle »

**On1/On2**  $\overline{0}$ 0  $\overline{>0}$  $\overline{>0}$ **OF1/OF2**  $\Omega$  $>0$  $\overline{0}$ >0 **Sortie compresseur** OFF **OFF**  $\overline{ON}$ dc

**Remarque : La fonction SOFT START peut être sélectionnée à partir**

Le régulateur Soft Start permet de programmer le gradient de température avec laquelle atteindre un point de consigne donné en un temps établi. Cette fonction permet automatiquement d'augmenter progressivement le point de consigne de réglage de la valeur Ta (Température ambiante au moment de l'allumage) à la valeur programmée sur l'afficheur; ceci permet de freiner la température à l'allumage pour réduire les risques de

**de la touche, de D.I. ou de la fonction.**

paramètres On1/On2, OF1/OF2 programmés pour duty Cycle

### **Régulateur Auxiliaire**

Protection frontale

Température d'exploitation Temp. de stockage Humidité ambiante pour l'utilisation et le stockage Plage de visualisation Entrée analogique

Sorties numériques(config.) - sortie OUT1 - sortie OUT2

Boîtier Dimensions Montage

Série

Sortie buzzer Précision Résolution Consommation

Il est possible d'actionner le régulateur auxiliaire à partir de l'entrée numérique (Digital Input) si elle est configurée comme auxiliaire (paramètre H11=4) ou à l'aide de la touche (paramètre **H31** ou **H32**=4) : dans ce cas, prévoir la commande du régulateur comme "aux" à l'aide des paramètres  $H21(22)=3.$ 

Cette fonction permet d'activer le relais désexcité ou de l'exciter dans le cas contraire. L'état est mémorisé pour préserver le fonctionnement correct en cas de black-out, à moins que l'on ne sélectionne le paramètre

H11=4 (aux) ; dans ce cas, le relais reflète l'état de l'entrée numérique. Le paramètre H13 permet également d'établir les priorités/polarités entre activation par la touche et Digital Input.

**REMARQUE : La signification de l'Entrée Numérique (D.I.) doit rester la même : en activant par exemple, le relais au moyen de la D.I. et en le désactivant au moyen d'une touche, en repositionnant la D.I. le relais ne change pas d'état étant donné qu'il est désactivé au moyen d'une touche**

> IP54 corps en plastique en résine PC+ABS UL94 V-0 frontal 72x72 mm, profondeur 80mm à panneau, avec découpe de 67x67mm -5°C...55°C -20°C...85°C 10...90% RH (non condensante) Voir **Tableau Sondes** 1 entrée sélectionnable par paramètre **H00** TTL pour connexion à Copy Card ou au système Televis 1 SPDT 8(3)A 250 V~ 1 SPST 8(3)A 250 V~ uniquement pour les modèles qui en sont dotés Voir **Tableau Sondes** Voir **Tableau Sondes** 4W max

## **DONNÉES TECHNIQUES EW7220 SCHÉMA ÉLECTRIQUE**

# Cycle" avec les intervalles prévus par les paramètres Con et CoF**.**

**Remarque : La fonction CYCLE PÉRIODIQUE peut être sélectionnée par**

Cette fonction peut être associée aux deux sorties sur le relais (en programmant les paramètres H21, H22 =2) et permet de procéder à un réglage "Duty

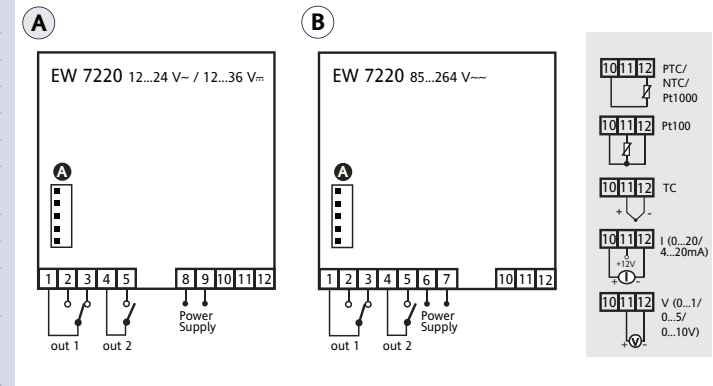

#### **BORNES**

"overshooting".

**Soft Start**

**une touche ou par Digital Input**

**Régulateur Cyclique**

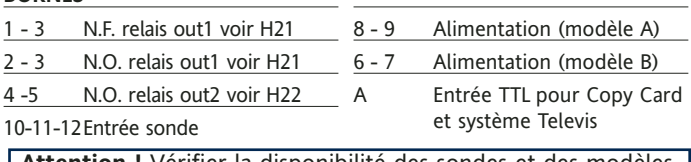

**Attention !** Vérifier la disponibilité des sondes et des modèles.

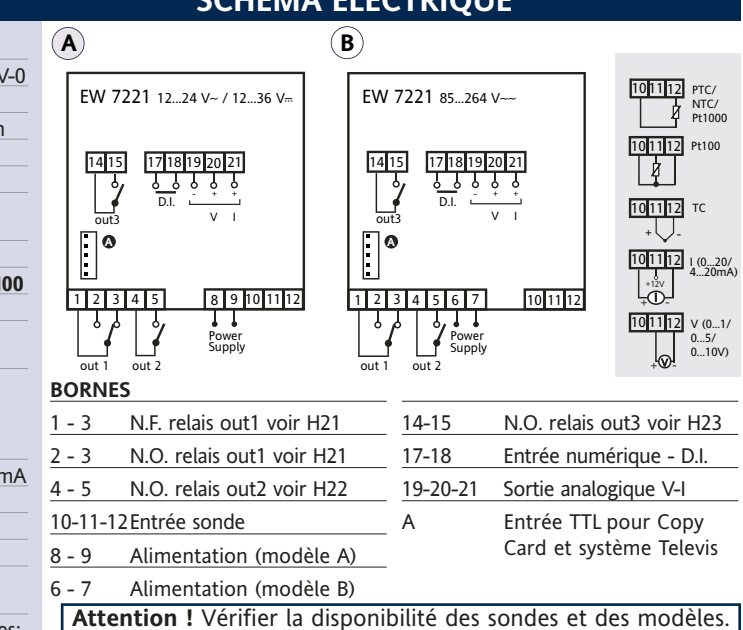

**Les caractéristiques techniques, indiquées dans ce document, concernant la mesure (plage, précision, résolution, etc...) font référence à l'instrument dans le sens strict du terme, et non pas aux éventuels accessoires en dotation comme, par exemple, les sondes. Ceci implique, par exemple, que l'erreur introduite par la sonde s'ajoute à l'erreur caractéristique de l'instrument**

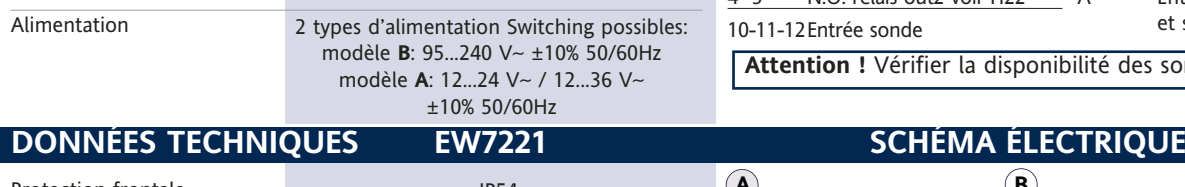

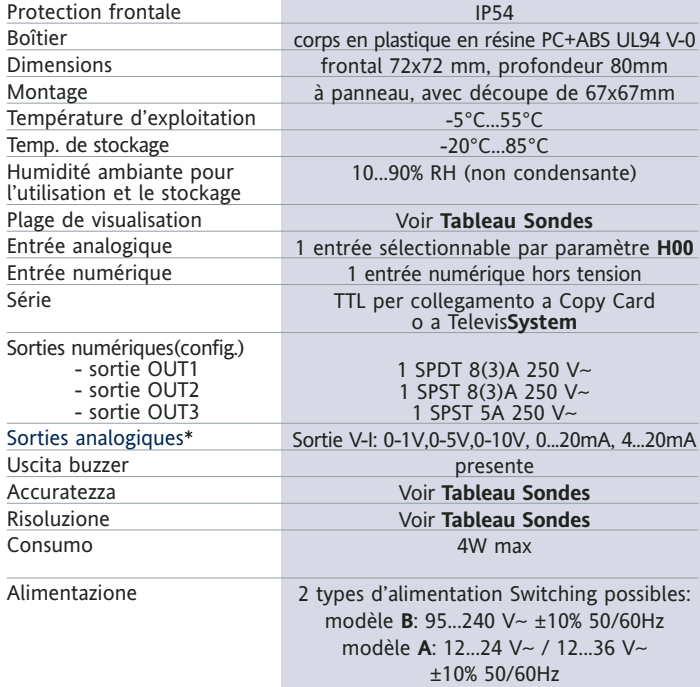

## **EW 7200 7/9**

# **DONNÉES TECHNIQUES EW7222 SCHÉMA ÉLECTRIQUE**

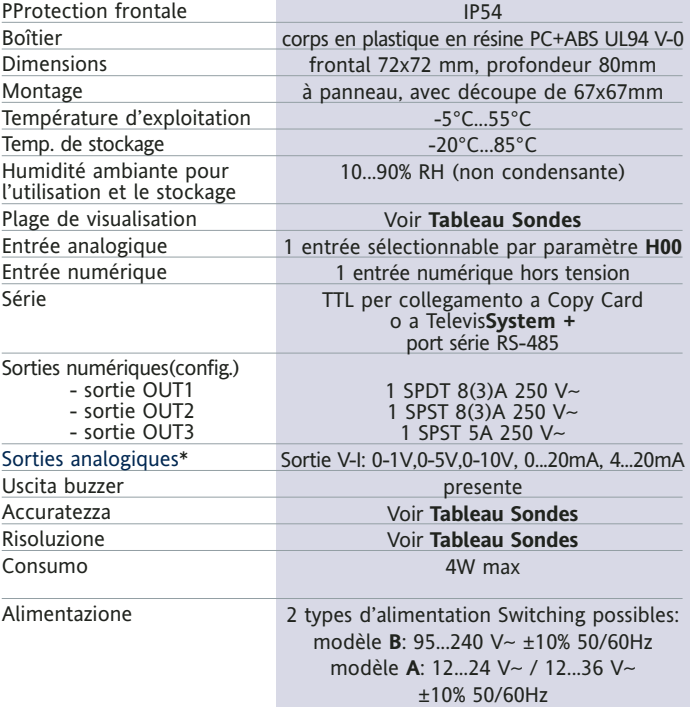

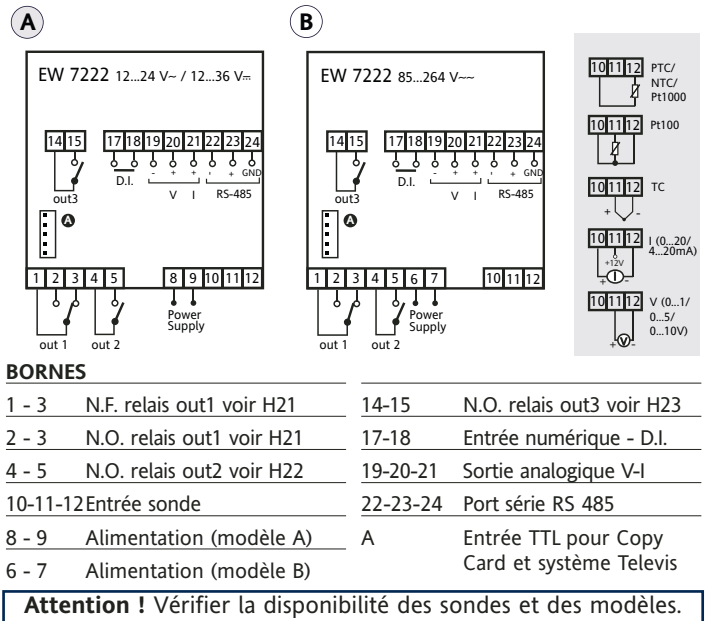

\* charges maxi pilotables par la sortie analogique :

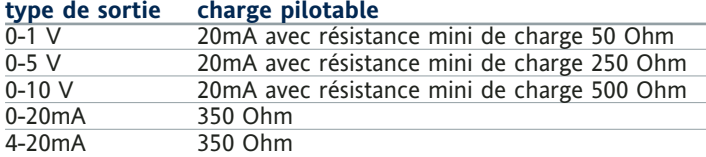

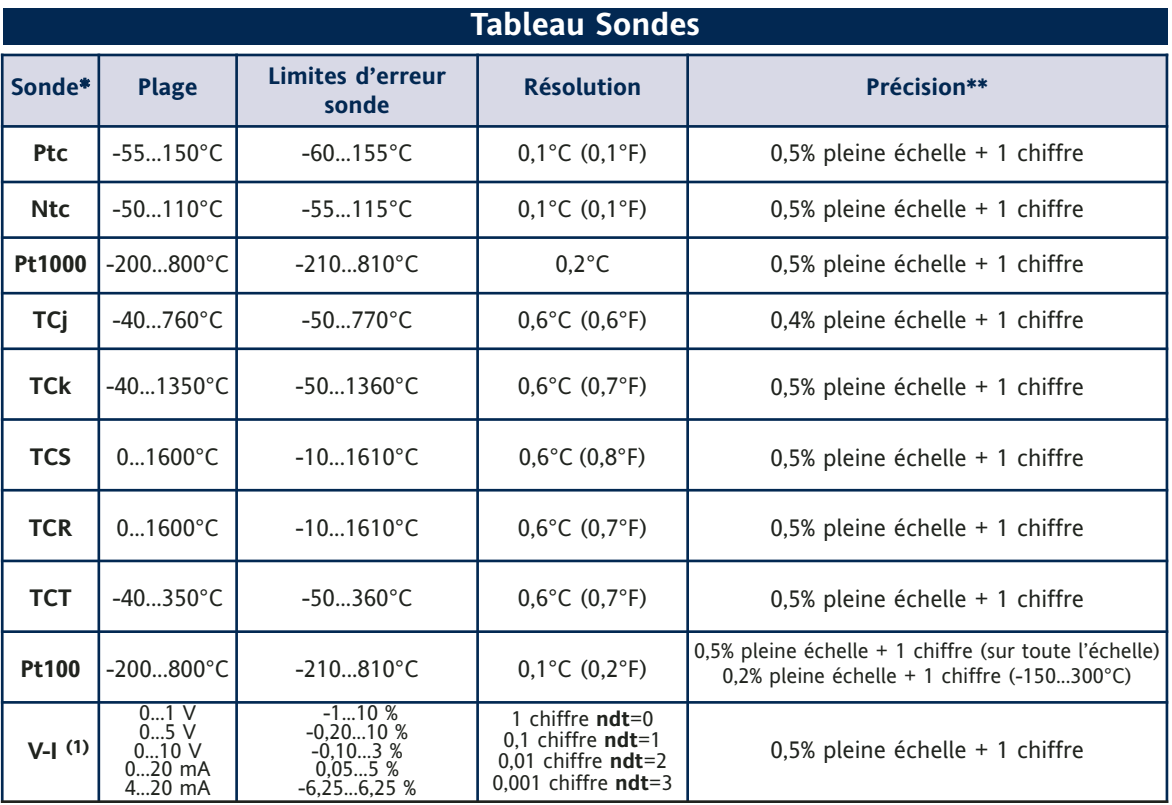

**\* Attention !** Vérifier la disponibilité des sondes et des modèles.

\*\* **REMARQUE :** Les valeurs de précision fournies sont valables pour une température ambiante correspondant à 25°C

(1) La charge maximum présente sur l'alimentation +12V du capteur est de 60mA

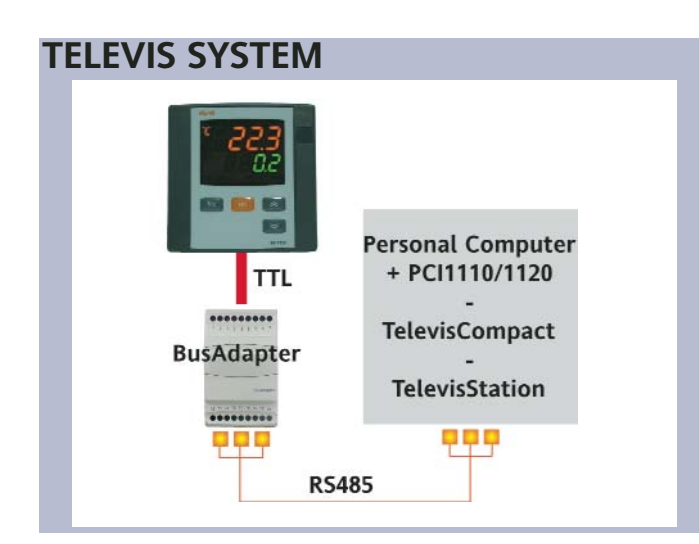

La connexion aux systèmes de télégestion Televis peut être effectuée à travers le port série TTL (pour cela, utiliser le module interface TTL- RS 485 BUS ADAPTER 130 ou 150) ou, dans les modèles pour lesquels elle est prévue (EW7222), par connexion directe RS485. Pour configurer ainsi l'instrument, il est nécessaire d'accéder au répertoire portant l'étiquette "Add" et d'utiliser les paramètres "dEA" et "FAA".

# **MONTAGE MÉCANIQUE**

L'instrument est conçu pour le montage sur panneau. Effectuer une découpe de 45x45 mm et introduire l'instrument en le fixant à l'aide des brides fournies à cet effet. Éviter de monter l'instrument dans des emplacements exposés à une humidité élevée et/ou à la saleté; celui-ci est, en effet, adapté à une utilisation dans des milieux où la pollution est ordinaire ou normale. S'assurer que la zone à proximité des fentes de refroidissement de l'instrument est bien aérée.

# **CONNEXIONS ÉLECTRIQUES**

**Attention ! Intervenir sur les branchements électriques uniquement lorsque la machine est hors tension.** L'instrument est équipé de barrettes de connexion à vis pour le branchement de câbles électriques avec section maxi de 2,5 mm<sup>2</sup> (un conducteur seulement par borne pour les connexions de puissance) : pour le débit des bornes, voir l'étiquette sur l'instrument. Les sorties sur relais sont hors tension. Ne pas dépasser le courant maximum permis; en cas de charges supérieures, utiliser un contacteur d'une puissance appropriée. S'assurer que le voltage de l'alimentation est conforme à celui qui est nécessaire pour l'instrument. La longueur du câblage des entrées et des sorties analogiques peut influencer le comportement de l'instrument en matière de compatibilité électromagnétique EMC. Il est donc nécessaire de préparer le câblage avec une extrême attention; les câbles ne devront pas dépasser 3 m de long. Il convient de bien séparer les câbles de la sonde, de l'alimentation et le petit câble du port série TTL des câbles de puissance.

# **RESPONSABILITÉ ET RISQUES RÉSIDUELS**

Eliwell Controls srl décline toute responsabilité en cas de dommages dérivant de :

- une installation/utilisation qui différerait de celles qui sont prévues et, en particulier, qui ne serait pas conforme aux prescriptions de sécurité prévues par les normes ou imparties par le présent document;
- une utilisation sur des tableaux électriques ne garantissant pas une protection appropriée contre les secousses électriques, l'eau et la poussière dans les conditions de montage réalisées;
- une utilisation sur des tableaux électriques qui autorisent l'accès aux composants dangereux sans l'emploi d'outils;
- une manipulation et/ou altération du produit;
- une installation/utilisation sur des tableaux électriques non conformes aux normes et aux dispositions légales en vigueur.

# **CLAUSE EXCLUSIVE DE RESPONSABILITÉ**

Cet ouvrage appartient exclusivement à la société Eliwell Controls srl qui en interdit absolument la reproduction et la divulgation sans son autorisation expresse. La plus grande attention a été portée à la réalisation du présent document; la société Eliwell Controls srl décline toutefois toute responsabilité quant à l'utilisation de ce dernier. Il en va de même pour toute personne ou société impliquée dans la création et la rédaction du présent manuel. Eliwell Controls srl se réserve le droit d'apporter, sans aucun préavis et à tout moment, toutes les modifications nécessaires, esthétiques ou fonctionnelles.

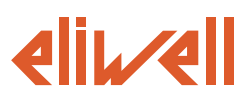

#### **ELIWELL CONTROLS s.r.l.**

Via dell'Industria, 15 Zona Industriale Paludi 32010 Pieve d'Alpago (BL) ITALY Telephone +39 0437 986111 Facsimile +39 0437 989066 Internet http://www.eliwell.it

#### **Technical Customer Support:**

Telephone +39 0437 986300 Email: techsuppeliwell@invensyscontrols.com

#### **Invensys Controls Europe An Invensys Company**

2/2007 F code 9IS44054

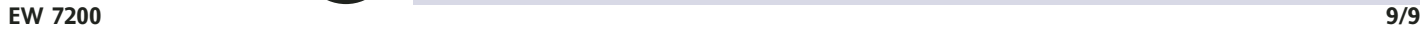

# **CONDITIONS D'UTILISATION**

## **UTILISATION AUTORISÉE**

Pour répondre aux consignes de sécurité, l'instrument devra être installé et utilisé conformément aux instructions fournies et plus particulièrement, en conditions normales, les parties sous tension ne devront pas être accessibles.

Le dispositif devra être protégé contre l'eau et la poussière conformément à l'application et devra être accessible uniquement à travers l'utilisation d'un outil (à l'exception du frontal).

Le dispositif peut être incorporé dans un appareil à usage domestique et/ou similaire dans le cadre de la réfrigération et il a été vérifié en matière de sécurité sur la base des normes homologuées européennes de référence. Il est classé :

• selon la construction, comme un dispositif de commande automatique électronique à incorporer;

• Selon les caractéristiques du fonctionnement automatique, comme un dispositif de commande à action de type 1 B;

• comme dispositif de classe A par rapport à la classe et à la structure du logiciel.

### **UTILISATION NON AUTORISÉE**

Toute utilisation autre que celle autorisée est interdite. À noter que les contacts relais fournis sont du type fonctionnel et sont sujets aux pannes : les éventuels

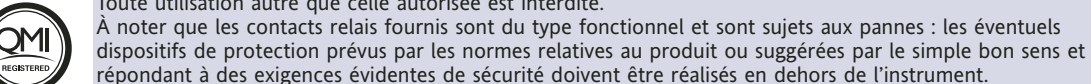

**ISO 9001**